# Dell Precision Mobile Workstation

7000 Series

## Quick Start Guide

Οδηγός γρήγορης έναρξης Краткое руководство по началу работы מדריך התחלה מהירה

## 1 Connect the power adapter and press the power button

Συνδέστε τον προσαρμογέα ισχύος και πιέστε το κουμπί λειτουργίας Ligar o transformador e premir o botão Ligar Подключите адаптер питания и нажмите кнопку питания חבר את מתאם החשמל ולחץ על לחצן ההפעלה

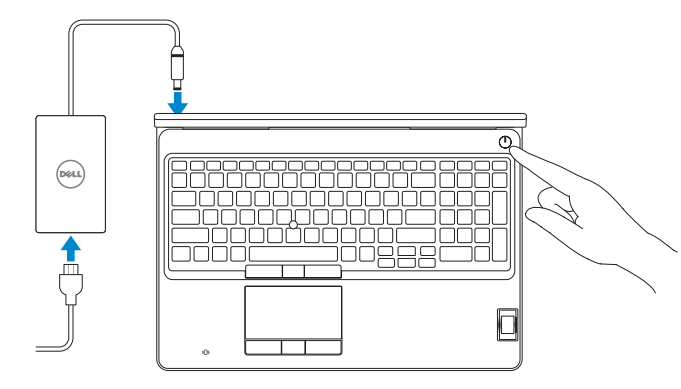

## 2 Finish Windows 10 setup

Τελειώστε την εγκατάσταση των Windows 10 Concluir a configuração do Windows 10 Завершите установку Windows 10 הסתיימה 10 Windows הגדרת

- **NOTE:** If you are connecting to a secured wireless network, enter the password for the wireless network access when prompted.
- **ΣΗΜΕΙΩΣΗ:** Αν πρόκειται να συνδεθείτε σε ασφαλές ασύρματο δίκτυο, πληκτρολογήστε τον κωδικό πρόσβασης στο ασύρματο δίκτυο όταν παρουσιαστεί η σχετική προτροπή.
- $\mathbb Z$  NOTA: Se precisar conectar-se a uma rede sem fios segura, insira a palavra-passe para aceder à rede sem fios quando solicitado.
- **ПРИМЕЧАНИЕ.** В случае подключения к защищенной беспроводной сети при появлении подсказки введите пароль для доступа к беспроводной сети.

**הערה:** אם אתה מתחבר לרשת אלחוטית מאובטחת, הכנס את הסיסמה עבור הגישה לרשת האלחוטית בעת שתתבקש.

#### SupportAssist Check and update your computer

Έλεγχος και ενημέρωση του υπολογιστή σας Verificar e actualizar o computador Проверяйте и обновляйте компьютер בדוק ועדכן את המחשב שלך

#### Register your computer

Δήλωση του υπολογιστή σας | Registar o computador רשום את המחשב שלך | компьютер Зарегистрируйте

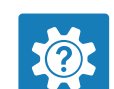

#### Dell Help & Support

Βοήθεια & υποστήριξη της Dell | Ajuda e Suporte Dell Справка и поддержка Dell | Dell של ותמיכה עזרה

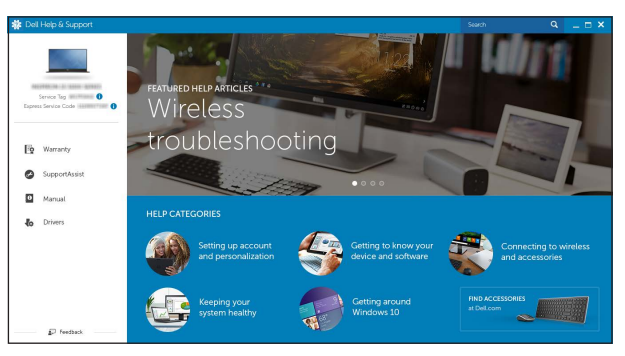

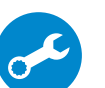

#### Enable Dell updates

Ενεργοποίηση ενημερώσεων της Dell | Activar as actualizações Dell Разрешите установку обновлений Dell | Dell של עדכונים אפשר

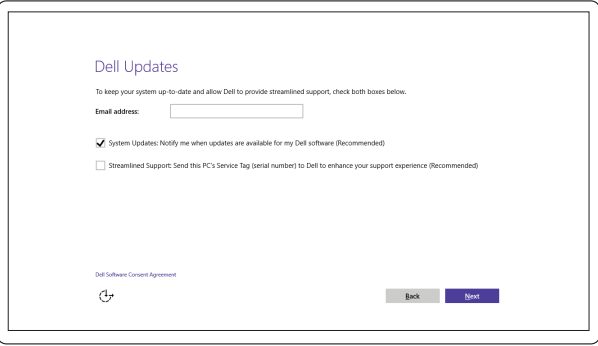

#### Connect to your network

Σύνδεση στο δίκτυό σας | Estabelecer ligação à rede Подключитесь к сети | לרשת התחבר

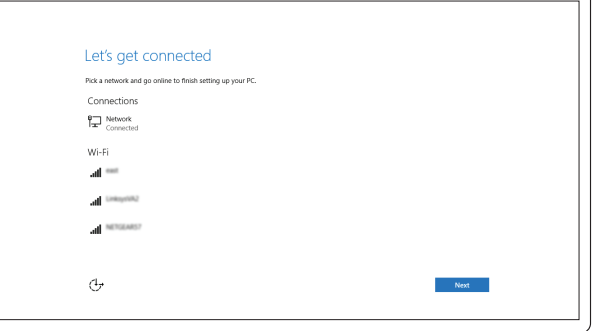

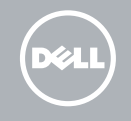

#### Sign in to your Microsoft account or create a local account

Συνδεθείτε στον λογαριασμό σας στη Microsoft ή δημιουργήστε τοπικό λογαριασμό Iniciar sessão numa conta Microsoft ou criar uma conta local Войдите в учетную запись Microsoft или создайте локальную учетную запись היכנס לחשבון Microsoft שלך או צור חשבון מקומי

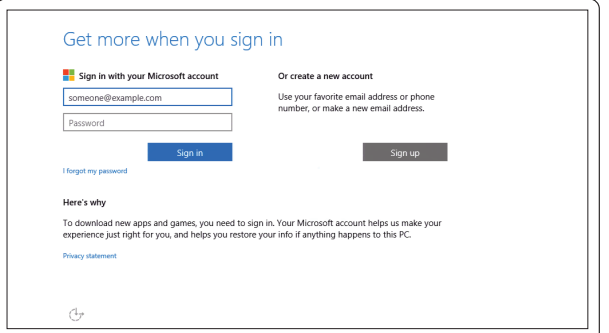

### Locate Dell apps

Εντοπισμός εφαρμογών της Dell | Localizar aplicações Dell אתר את יישומי Dell | Dell Приложения

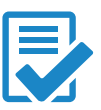

Features Δυνατότητες | Funcionalidades | Характеристики תכונות |

- 1. Network connector
- 2. Microphone (optional)
- 3. Camera (optional)
- 4. Camera-status light (optional)
- 5. Power connector
- 6. Power button
- 7. Security-cable slot
- 8. USB 3.0 connector
- 9. Headset connector
- 10. Memory card reader
- **11.** Fingerprint reader (optional)
- 12. Fingerprint reader (optional)
- 13. Hard-drive activity light
- 14. Power-status light

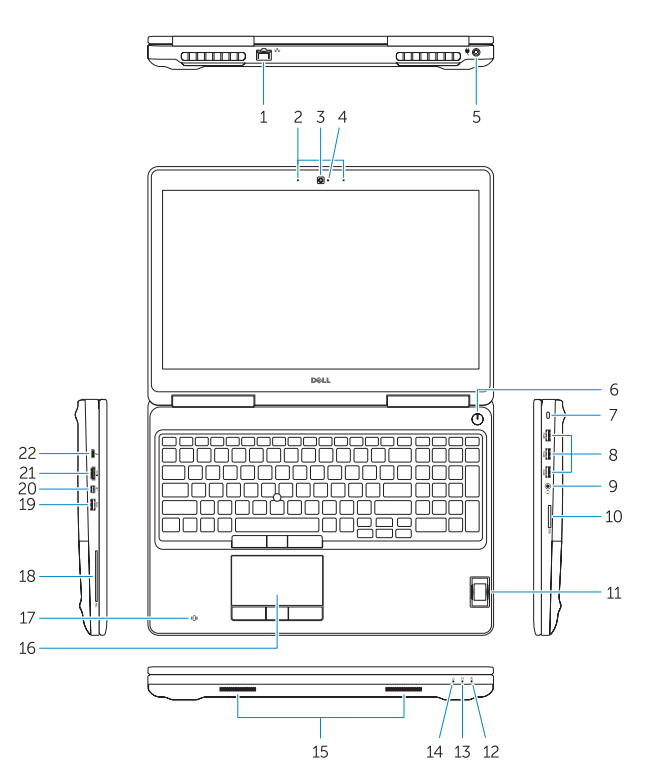

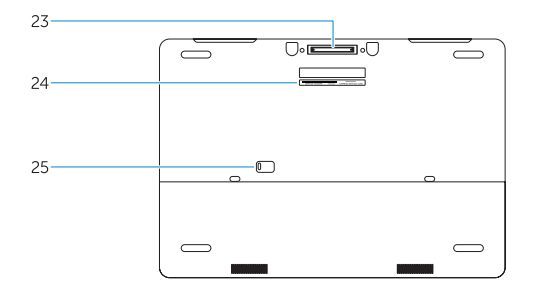

- 15. Speakers
- 16. Touchpad
- 17. Contactless finger print reader (optional)
- 18. Smartcard reader (optional)
- 19. USB 3.0 connector
- 20. Mini DisplayPort connector
- 21. HDMI connector
- 22. USB-C connector (optional)
- 23. Docking connector
- 24. Service-tag label
- 25. Door and battery release latch
- 14. Λυχνία κατάστασης τροφοδοσίας
- 15. Ηχεία
- 16. Επιφάνεια αφής
- 17. Ανεπαφική μονάδα ανάγνωσης δακτυλικών αποτυπωμάτων (προαιρετικά)
- 18. Μονάδα ανάγνωσης έξυπνων καρτών (προαιρετικά)
- 19. Σύνδεσμος USB 3.0
- 20. Σύνδεσμος Mini DisplayPort
- 21. Σύνδεσμος HDMI
- 22. Σύνδεσμος USB-C (προαιρετικά)
- 23. Σύνδεσμος βάσης σύνδεσης
- 24. Ετικέτα εξυπηρέτησης
- 25. Μάνταλο αποδέσμευσης πόρτας και μπαταρίας

- 
- 
- 
- 19. Conector USB 3.0
- 20. Conector mini-DisplayPort
- 21. Conector HDMI
- 22. Conector USB-C (opcional)
- 
- 
- 
- 
- - 2. מיקרופון (אופציונלי)
	- 3. מצלמה (אופציונלי)
	- 4. נורית מצב מצלמה (אופציונלי)
		- מחבר מתח . 5

- לחצן הפעלה . 6
- חריץ כבל אבטחה . 7
- מחבר 3.0 USB . 8
- מחבר לדיבורית אישית . 9
- 1010קורא כרטיסי זיכרון
- 11. קורא טביעות אצבעות (אופציונלי)
- 12. קורא טביעות אצבעות (אופציונלי)
- 1313נורית פעילות של כונן קשיח
	- 14. נורית מצב מתח
- 1. Σύνδεσμος δικτύου
- 2. Μικρόφωνο (προαιρετικά)
- 3. Κάμερα (προαιρετικά)
- 4. Λυχνία κατάστασης κάμερας (προαιρετικά)
- 5. Σύνδεσμος τροφοδοσίας
- 6. Κουμπί λειτουργίας
- 7. Υποδοχή καλωδίου ασφαλείας
- 8. Σύνδεσμος USB 3.0
- 9. Σύνδεσμος κεφαλοσυσκευής
- 10. Μονάδα ανάγνωσης καρτών μνήμης
- 11. Μονάδα ανάγνωσης δακτυλικών αποτυπωμάτων (προαιρετικά)
- 12. Μονάδα ανάγνωσης δακτυλικών αποτυπωμάτων (προαιρετικά)
- 13. Λυχνία δραστηριότητας σκληρού δίσκου
- 1. Conector de rede
- 2. Microfone (opcional)
- 3. Câmara (opcional)
- 4. Luz de estado da câmara (opcional)
- 5. Conector de alimentação
- 6. Botão Ligar
- 7. Ranhura do cabo de segurança
- 8. Conector USB 3.0
- 9. Conector para auscultadores
- 10. Leitor de cartões de memória
- 11. Leitor de impressões digitais (opcional)
- 12. Leitor de impressões digitais (opcional)
- 13. Luz de actividade da unidade de disco rígido

15. רמקולים 1616משטח מגע

21. מחבר HDMI

- 1. Сетевой разъем
- 2. Микрофон (опция)
- 3. Камера (опция)
- 4. Индикатор состояния камеры (опция)
- 5. Разъем питания
- 6. Кнопка питания
- 7. Гнездо защитного троса
- 8. Разъем USB 3.0
- 9. Разъем гарнитуры
- 10. Устройство чтения карт памяти
- 11. Сканер отпечатков пальцев (опция)
- 12. Сканер отпечатков пальцев (опция)
- 13. Индикатор работы жесткого диска

17. הורא טביעות אצבע ללא מגע (אופציונלי) 18. קורא כרטיס חכם (אופציונלי) 19 מחבר 3.0 USB Mini DisplayPort מחבר

> 23. מחבר עגינה 24. תווית תג שירות 2525תפס שחרור סוללה ודלת

(אופציונלי) USB-C . מחבר

14. Индикатор состояния питания

- 15. Динамики
- 16. Сенсорная панель
- 17. Бесконтактный сканер отпечатков пальцев (опция)
- 18. Устройство чтения смарт-карт (опция)
- 19. Разъем USB 3.0
- 20. Разъем mini-DisplayPort
- 21. Разъем HDMI
- 22. Разъем USB-C (опция)
- 23. Стыковочный разъем
- 24. Метка обслуживания
- 25. Фиксатор крышки и батареи

- 14. Luz de estado de alimentação
- 15. Altifalantes
- 16. Painel táctil
- 17. Leitor de impressões digitais sem contacto (opcional)
- 18. Leitor de cartão inteligente (opcional)
- 
- 
- 23. Conector de ancoragem
- 24. Etiqueta de serviço
- 25. Trinco de libertação da porta e da bateria

מחבר רשת . 1

#### Product support and manuals

Υποστήριξη και εγχειρίδια προϊόντων Suporte de produtos e manuais Техническая поддержка и руководства по продуктам תמיכה ומדריכים למוצר

Dell.com/support Dell.com/support/manuals Dell.com/support/windows

#### Contact Dell

Επικοινωνία με την Dell | Contactar a Dell Обратитесь в компанию Dell פנה אל Dell|

Dell.com/contactdell

#### Regulatory and safety

Ρυθμιστικοί φορείς και ασφάλεια Regulamentos e segurança Соответствие стандартам и технике безопасности תקנות ובטיחות

Dell.com/regulatory\_compliance

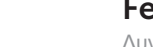

#### Regulatory model

Μοντέλο κατά τους ρυθμιστικούς φορείς Modelo regulamentar Нормативный номер модели דגם תקינה

P53F

#### Regulatory type

Τύπος κατά τους ρυθμιστικούς φορείς Tipo regulamentar Нормативный тип סוג תקינה

P53F001

#### Computer model

Μοντέλο υπολογιστή | Modelo do computador Модель компьютера דגם מחשב |

#### Dell Precision -7510

© 2015 Dell Inc. © 2015 Microsoft Corporation.